# CSCI 311 Spring 2020: Lab 2

In this lab, students create web documents including a form that is processed by an instructor-provided php file. Students will embed various forms of media into a web page, and structure a page using two types of tables.

### Learning Objectives:

- Create multiple linked html files
- Use CSS to style a form
- Include media files in web pages
- Appropriately attribute all media files

# What to hand in:

- zip and submit the following files (as a single zip file) to VIU Learn no later than Jan. 25, 18:00:
	- o index.html
	- o Lab2Form.html
	- o Lab2Table.html
	- o Lab2Media.html
	- o Lab2Styles.css
	- o any media files

### Note:

- late submissions will be penalized 20% per day
- All work must be individual
- Plagiarized work will result in a mark of 0. Further penalties may apply

### Marking Scheme:

- Specifications: 4 marks
- Requirements: 4 marks
- Code standards: 4 marks

# Instructions:

### All html files:

All files must include the following:

- A header element with a title
- A nav element with:
	- o Links to all other Lab 2 html files
- A main div that contains the portion specified below for each file
- A footer with your name, the date, and copyright information

### index.html

This file should contain links to this lab's html files: Lab2Form.html, Lab2Table.html, Lab2Media.html. You can add any other content you wish.

### Lab2Form.html

**Note**: for this file, the names/ids of the form elements must match exactly. In addition, the submit button must be an input element of type submit.

Create a form that meets the following specifications:

- Form is processed by the given php file by setting the following attributes:
	- o method: post
	- o action: Lab2ProcessForm.php
- Has two inputs of type number, for the user to enter 2 different number values
	- o give one the following attributes and values:
		- name: numberA
		- id: numberA
		- range: 50-400
	- o give the other the following attributes and values:
		- name: numberB
		- id: numberB
		- range: 1-350
- Has one input of type text, for the user to enter their name
	- o give it the following attributes and values:
		- name: aName
			- $\blacksquare$  id: aName
- Has one input of type color to let the user select a color
	- $\circ$  give it the following attributes and values:
		- name: colour
		- ld: colour
- Tab order must be as follows:
	- $\circ$  1: name
	- o 2: number A
	- o 3: number B
	- o 4: colour
- Physical order of elements must be as shown in figure below (numbers, then name, then colour)

# **Lab 2: Form**

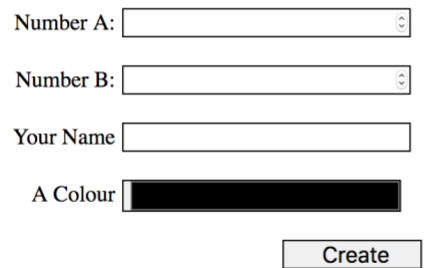

*Figure 1: Lab2Form.html with two number inputs, a text input, and a colour picker. Tab order should be: name, Number A, Number B, then Colour*

• Each input should have an associated label element. Labels should be right aligned, and form elements should be left aligned and the same width (as shown below).

- o This can be achieved by:
	- wrapping each pair of labels and inputs in a div with a class "inputRow"
	- setting the class of each label to "myLabel"
	- setting the class of each input to "myInput"
	- Adding the (or similar) css rules shown in Figure 2

```
.inputRow{
     padding: 10px;
}
.myLabel{
     margin: 0; 
      padding: 0; 
      display: block; 
     font-size: 100%; 
      padding-top: 2px; 
      padding-right: 5px; 
      width: 200px; 
      text-align: right; 
       float: left; 
}
.myInput{
     margin: 0; 
     padding: 0; 
      display: block; 
      font-size: 100%; 
      width: 200px;
      padding-left: 5px;
}
```
*Figure 2: Style rules for form inputs*

- When submitted, the form should generate an html file such that:
	- o the page's background colour matches the colour selected
	- o the larger of the two numbers is given
	- o an error is output if any values are not correct

### Lab2Table.html

Create a web page that presents data in two tables, as following:

- Note: All styling should be achieved using an external style sheet (see Lab2Styles.css, below). You will need to add classes and/or ids to the html tags.
- The first table should be created using all of the following elements correctly:
	- o table
	- o header row correctly uses thead, tr, and th elements
	- $\circ$  remaining rows correctly use  $\text{tr}$  and  $\text{td}$  elements
- The second table is created using only the following elements:
	- o div, span
	- o all divs and spans have class attributes that are used in the CSS to create a table-like structure
- Both tables are formatted as shown below in Figure 2
- The page has headings that match the image below in both content and style
- o centered text
- o white
- All divs are given a dashed blue border (but this is overwritten for the divs used to make the second table)
- See the links below for tips on how to format the table using divs.

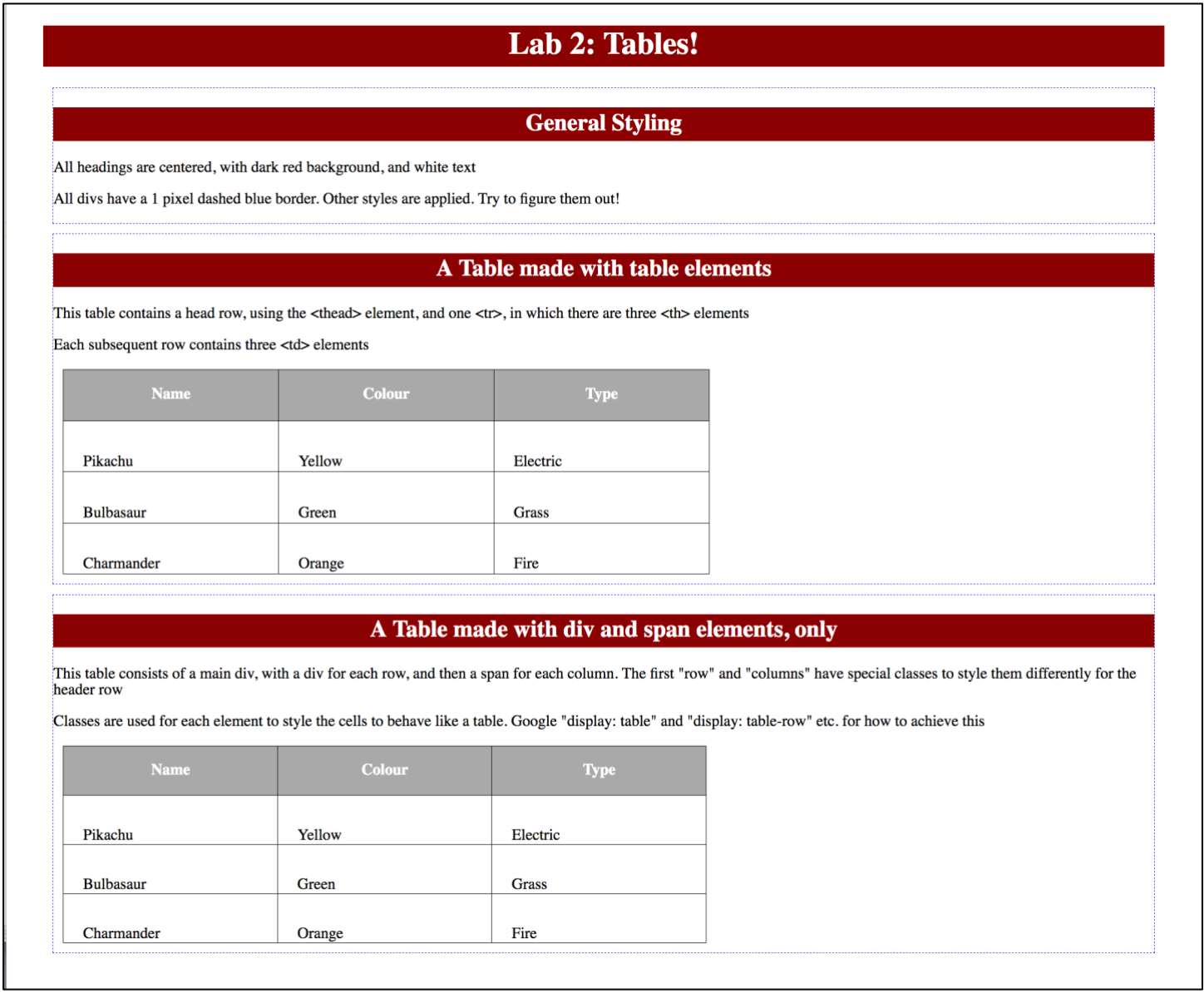

*Figure 3: Lab 2 Table html layout and style*

### Lab2Media.html

This page can be styled and structured out any way you like. Your task is to create a page that demonstrates the inclusion of at least two of the following forms of media:

- An image using the img element
- A video element
	- o Video must be locally stored
	- o Even though it is evil, make it autoplay
- An audio element
	- o Audio file must be locally stored

• NOTE: all media must be correctly sourced. You must have rights to use it. So, either use your own files, or use files that are licensed for reuse.

### Lab2Styles.css

This CSS file should include the style rules for the above html files. No inline or internal css should be used in this lab.

## Specifications:

- An index.php file is located in the Lab2 directory, as specified above
- Lab2Form.html produces correct results when form is submitted
- Given php file is not modified
- Lab2Table.html is styled using css to match the given example, as specified above
- Lab2Media.html includes two of: image, audio or video elements
- all media is correctly attributed and sourced (also put the source link in a comment in the html)
- All CSS is located in the external CSS file Lab2Styles.css

# Requirements:

- All submitted code must be error free
- All permissions for all files and folders correctly set
- Submission followed all instructions

# Code Readability, and Comments:

• Code adheres to all course code standards

### Resources:

- HTML Forms: https://developer.mozilla.org/en-US/docs/Learn/Forms
- Creating a table using divs: https://www.dummies.com/web-design-development/css3/using-the-divtag-to-create-tables/
- CSS display Property: https://www.w3schools.com/CSSref/pr\_class\_display.asp
- CSS border-collapse: https://www.w3schools.com/CSSref/pr\_border-collapse.asp
- HTML Audio element: [https://www.w3schools.com/tags/tag\\_audio.asp](https://www.w3schools.com/tags/tag_audio.asp)
- HTML video element: [https://www.w3schools.com/tags/tag\\_video.asp](https://www.w3schools.com/tags/tag_video.asp)
- HTML Image element: [https://www.w3schools.com/tags/tag\\_img.asp](https://www.w3schools.com/tags/tag_img.asp)
- Creative Commons Image search[: https://search.creativecommons.org/](https://search.creativecommons.org/)
- Creative Commons licensed videos:<https://vimeo.com/creativecommons>
- Creative Commons licensed audio: [https://creativecommons.org/about/program-areas/arts](https://creativecommons.org/about/program-areas/arts-culture/arts-culture-resources/legalmusicforvideos/)[culture/arts-culture-resources/legalmusicforvideos/](https://creativecommons.org/about/program-areas/arts-culture/arts-culture-resources/legalmusicforvideos/)